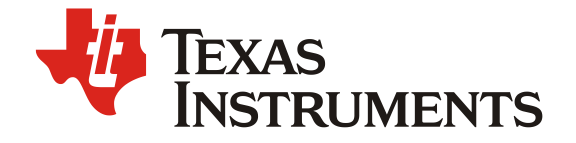

# 如何测试高精度的环路性能

## Yadong Duan/ Andrew Xiong

## 电源环路测试结果是电源系统稳定性的重要判据, 因此, 其测试的准确性非常重要。本篇应用笔记主要介 绍了环路测试中, 扰动信号对于电路的环路增益和带宽的影响。本文首先对电源系统允许的扰动信号幅值 进行了理论分析,并推导出系统允许的扰动信号幅值计算公式。之后通过实验验证,当扰动信号超出允许 的范围时, 会出现系统的环路带宽下降的情况。

摘要

#### **Contents**

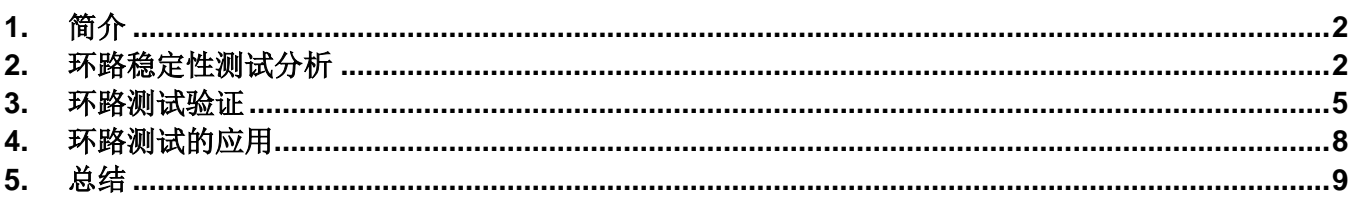

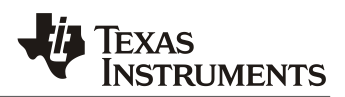

# **1.** 简介

对于 Buck 转换器的控制模型,可以通过数学模型来计算环路增益。但是,由于降压转换器一般采用理想 的的等效模型,计算出的环路增益会出现较大的偏差。因此,Buck 转换器环路增益的测试结果非常重要。 目前,频率响应分析仪(FRA)是测试环路性能主要途径。

图 1 为频谱仪的环路测试图,频率响应分析仪(FRA)产生正弦的干扰信号,通过变压器隔离连接反馈电 路。干扰信号的频率是从低频到高频,以测试系统环路的性能。频率响应分析仪(FRA)的电压探头对注 入点的扰动信号和反馈点的响应信号进行采样,根据扰动信号和响应信号获得环路增益。

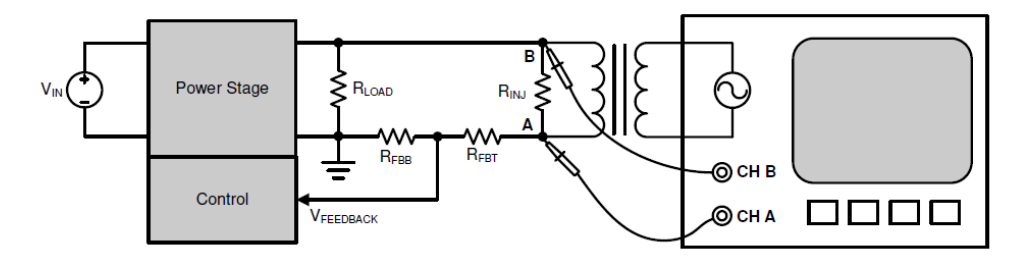

**Figure 1.** 环路稳定性测试

## **2.** 环路稳定性测试分析

图 2 所示的框图为闭环控制的 Buck 转换器的电压控制模式。电压型控制主要由功率级电路、输出电压采 样电路、电压补偿器电路、PWM 调制器和驱动电路构成。电压采样电路将输出电压Vo按比例转换为反馈 信号V<sub>FB</sub>。反馈信号V<sub>FB</sub>经过补偿器电路得到调制信号V<sub>COM</sub>。调制信号V<sub>COM</sub>和载波波信号V<sub>MS</sub>得到了驱动信 号 $V_d$ 。通过驱动信号控制的 Buck 电路的开通和关断。

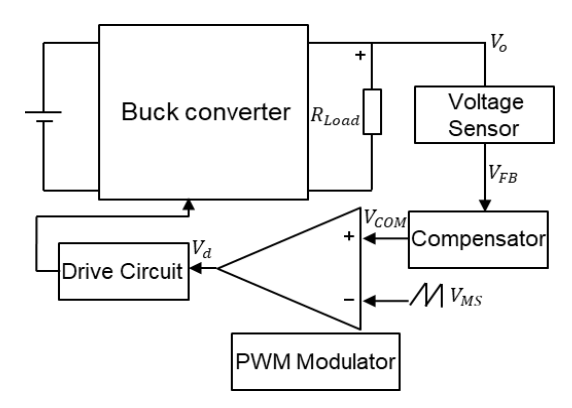

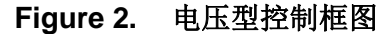

图 3 所示的 Buck 转换器的小信号框图,  $G_{LC}$ (jω)为 Buck 转换器的控制到输出的传递函数,  $G_V$ 为反馈电路 的增益, $G_{PWM}(j\omega)$ 为电压控制模式下的 PWM 调制器的传递函数。根据拉普拉斯定理可以得出 Buck 的开 环传递函数,开环传函如下所示。

$$
G_{open}(j\omega) = G_{PWM}(j\omega) * G_C(j\omega) * G_{LC}(j\omega)G_V
$$
 (1)

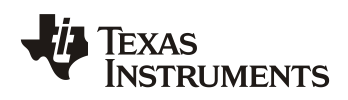

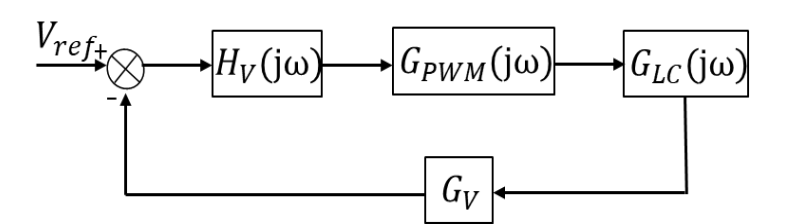

**Figure 3.** 小信号框图

对于 PWM 调制器模型的传递函数,主要由调制信号V<sub>COM</sub>和载波波信号V<sub>MS</sub>所决定。对于载波信号V<sub>MS</sub>, 在 小信号建模中通常将其视为常数VM。如图 4 显示 PMW 调制器的模型和占空比之间的关系, 当调制信号  $V_{COM}$ 大于载波波信号 $V_{MS}$ 时, PWM 调制器会产生驱动信号 $V_d$ , 此时 Buck 电路的上管开通, 下管关断; 当 调制信号 $V_{\text{COM}}$ 小于载波波信号 $V_{\text{MS}}$ 时, PWM 调制器会输出低电平信号, 此时 Buck 电路的上管关断, 下管 打开。

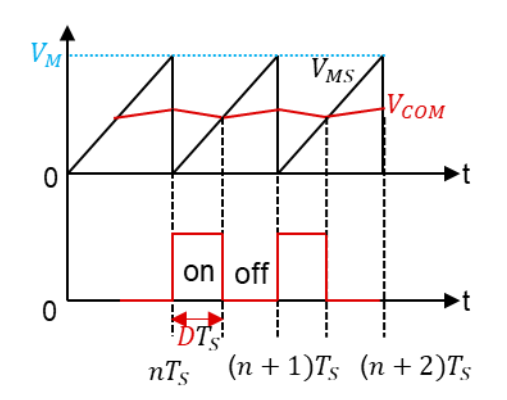

**Figure 4. PWM** 调制器模型

根据 Buck 变换器的闭环控制,稳定情况下系统的占空比为D。根据小信号建模,在稳态时需要引入占空比 的小信号扰动量ΔD。PMW 调制器的小信号模型如图 5 所示。对于调制信号 $V_{\text{COM}}$ , 可以将其分为直流信号  $V_{COM}$ , 正弦交流量Δ $V_{COM}$ 的幅值 $V_A$ 、频率为ω、相位为Ø, 如公式 2 所示。

 $V_{COM}(i\omega) = V_{COM} + V_A(\omega * t + \phi_1)$  (2)

当调制信号 $V_{COM}$ 和载波信号 $V_{MS}$ 相交时,可以得出调制信号 $V_{COM}$ 和载波信号 $V_{MS}$ 的关系如公式 3 所示。

$$
V_{MS} * (\mathbf{n} * T_s + \mathbf{D} T_s) = V_{COM} * (\mathbf{n} * T_s + \mathbf{D} T_s) + V_A (\mathbf{n} * T_s + \mathbf{D} T_s)
$$
(3)

根据小信号建模, 在稳态工作点的占空比D和调制信号VcoM添加扰动量ΔD。可以得出 PWM 调制器的小信 号的扰动模型,如公式 4 所示。

$$
V_{MS} * (n * T_s + (D + \Delta D)T_s) = V_{COM} * (n * T_s + (D + \Delta D)T_s) + V_A(n * T_s + (D + \Delta D)T_s)
$$
(4)

根据泰勒展开式,消除稳态量,可得出小信号的扰动方程式。由此可得出 PWM 调制器的传递函数。得出 调制信号 $V_{COM}$ 的扰动量Δ $V_{COM}$ 和占空比D的扰动量ΔD之间的关系,如公式 5 所示。

$$
G_{PWM}(j\omega) = \frac{\Delta D}{\Delta V_{COM}} \times \frac{f_{SW} \times V_{in}}{V_{in}(n+1) - V_0}
$$
\n<sup>(5)</sup>

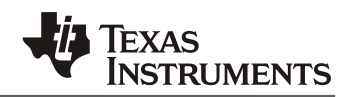

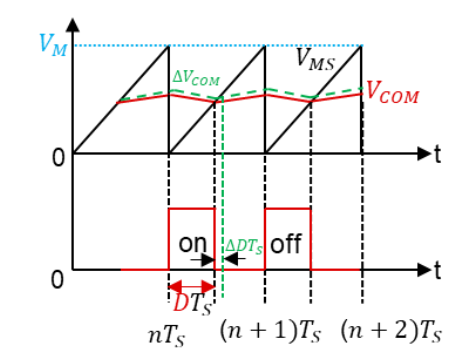

**Figure 5. PWM** 调制器模型

如上节介绍,测试环路的增益的方法是通过频率响应分析仪(FRA)产生正弦的干扰信号Vs,经过变压器 连接到反馈网络。如图 6 所示。此时干扰信号经过采样电路与输出电压一起叠加到采样信号VFB。最终干 扰信号会叠加到调制信号V<sub>COM</sub>。

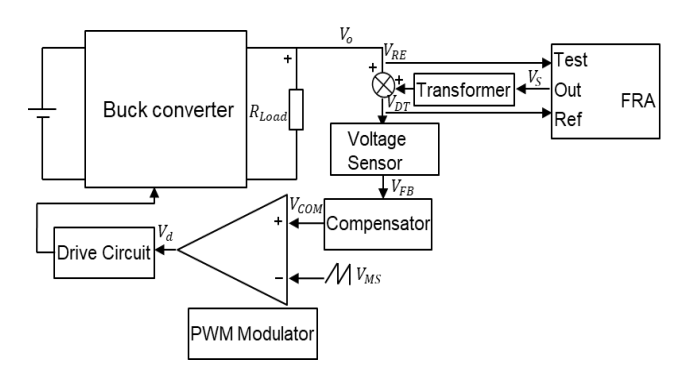

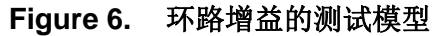

频率响应分析仪(FRA)将V<sub>DT</sub>视为系统的干扰输入信号。将输出电压作为响应信号V<sub>RE</sub>。得出的环路的增 益的测试结果如公式(6)所示。

$$
T_V(S) = \frac{\Delta V_{RE}}{\Delta V_{DT}} = G_{PWM}(S) * G_C(S) * G_{VD}(S)G_V(S)
$$
\n
$$
(6)
$$

此时的系统的小信号的框图如图 7 所示,α为反馈电路的分压比。当电路处于稳态工作点,PWM 调制器的 调制信号 $V_{COM}$ 的扰动量 $\Delta V_{COM}$ 为扰动信号 $V_S$ 和反馈电路的 $\alpha$ 的乘积。

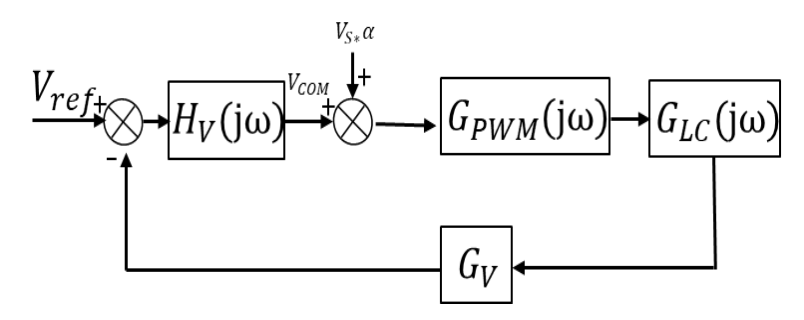

**Figure 7.** 小信号控制框图

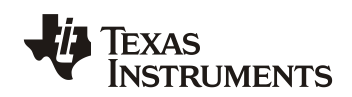

图 8 显示调制信号的扰动量的变化对于占空比的影响。对于 PWM 调制器,占空比系统的占空比受系统本 身的最大占空比 $D_{max}T_s$ 和最小占空比 $D_{min}T_s$ 的限制。当调制信号的批动量超过调制信号的最大值 $V_{COM}$  max 和最小值V<sub>COM min</sub>, 得出的 PWM 的调制器的传递函数会减小, 从而会导致系统的增益会降低, 测试出来 的系统的带宽会偏低。

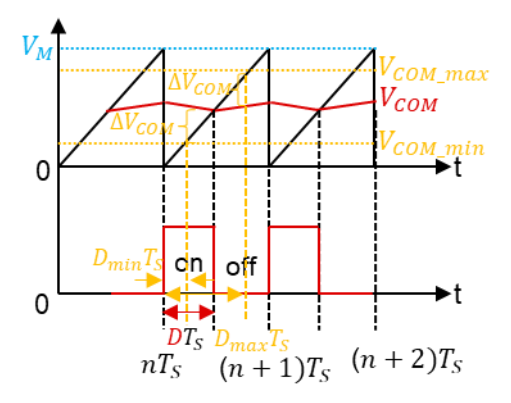

**Figure 8. PWM** 调制器扰动量模型

由上述结论可知, 调制信号VcoM和扰动量ΔVcoM的范围如公式(7)所示。

$$
D_{min} * V_M \approx V_{COM\_min} < V_{COM} + \Delta V_{COM} < V_{COM\_max} \approx D_{max} * V_M \tag{7}
$$

根据电压模式的环路增益测试原理,D-CAP3 模式和峰值电流模式的原理类似。 当调制信号的扰动量 ∆超过系统的调节范围时,系统测试出来的环路的带宽会和电压型控制的情况相似似。

## **3.** 环路测试验证

本节中使用的频率响应分析仪(FRA)为 Ridley Engineering 公司的 AP310。 AP310 的 FRA 可以支持 20V 和 0.5A 输出电流的峰值。 AP310 可以满足实验验证。 本节主要使用 TPS5430、TPS54824 和 TPS566238 来验证上述理论分析。

对于电压模型,本节使用了 TPS5430 的降压转换器, 原理图如图 9 所示。 0V~35V输入电压, 5V输出电 压,500KHz开关频率。 根据理论计算,本节采用100mV和300mV扰动信号。

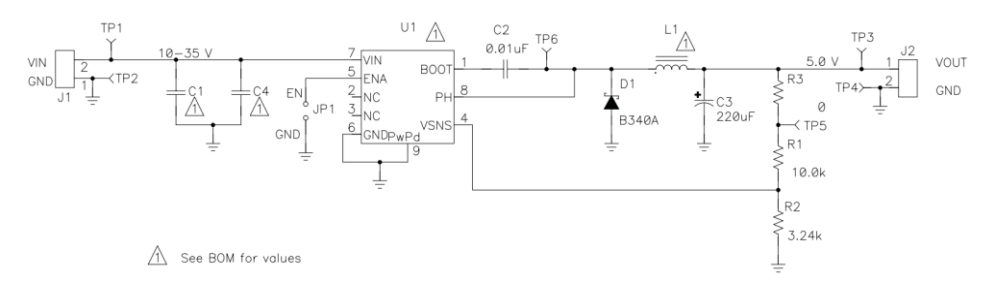

**Figure 9. TPS5430** 的原理图

## *ZHCAB66*

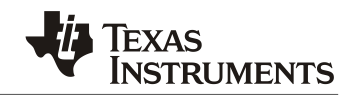

图 10 (a) (b) 显示了频率响应分析仪 (FRA) 测试的环路增益结果。 测试结果表明,100mV扰动信号获得的 带宽为18.2kHz,相位裕度为60°,300mV扰动信号获得的带宽为13kHz,相位裕度为92°。 图 10(c)(d)显 示 SW-GND 波形。 测试结果表明, 40mV扰动信号获得的占空比范围为18%~41%, 300mV扰动信号获得 的占空比范围为6.7%~71%。 测试结果表明,300mV的扰动量已经超过系统的调节范围,导致测试出来环 路带宽降低。因此,测试结果与理论分析相符。

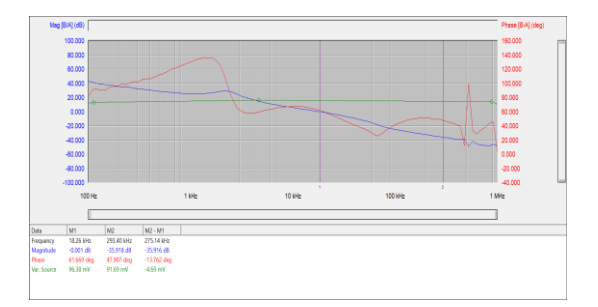

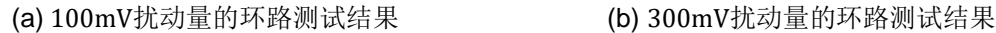

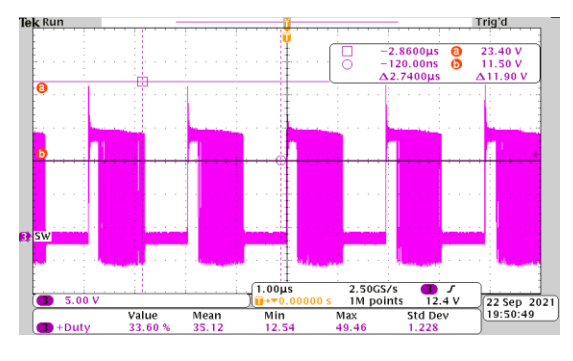

(c) 100mV扰动量的 SW-GNG 波形 (d) 300mV扰动量的 SW-GNG 波形

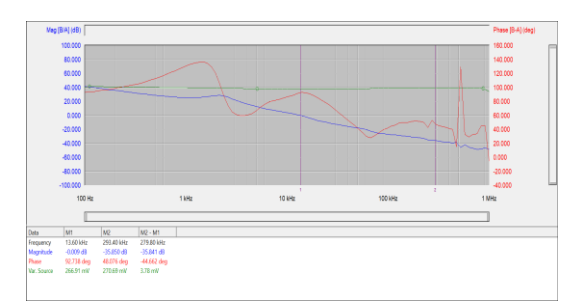

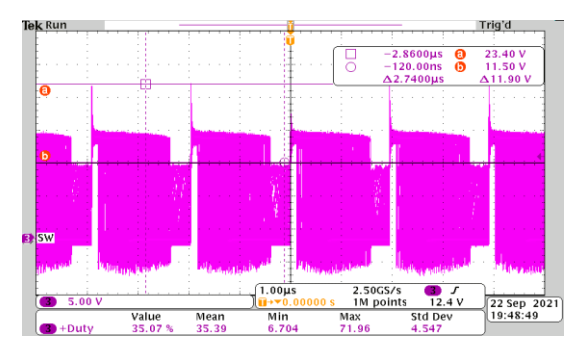

**Figure 10. TPS5430** 测试结果

对于峰值电流控制,本文选用了 TPS54824 的降压电路, 原理图如图 11 所示。输入电压为4.5V~17V, 输 出电压为1.8V,开关频率为700KHz。根据上节理论计算,本文选用40mV和100mV的注入纹波。

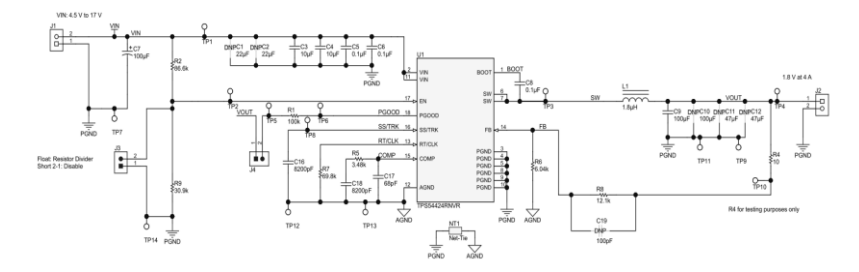

**Figure 11. TPS54824** 原理图

图 12 (a) (b) 显示了频率响应分析仪 (FRA) 测试的环路增益结果。 测试结果表明,40mV扰动信号获得的 带宽为94kHz,相位裕度为65°,100mV扰动信号获得的带宽为65kHz,相位裕度为73°。 图 12(c)(d) 显示 SW-GND 波形。 测试结果表明,40mV扰动信号获得的占空比范围为7.6%~22%,100mV扰动信号获得的 占空比范围为4.7%~45%。 TPS54824 的测试结果表明,100mV 扰动信号已超过系统的调节范围,导致 测试出来的环路带宽降低。 因此,测试结果与理论分析相符。

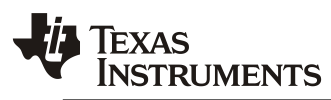

*ZHCAB66*

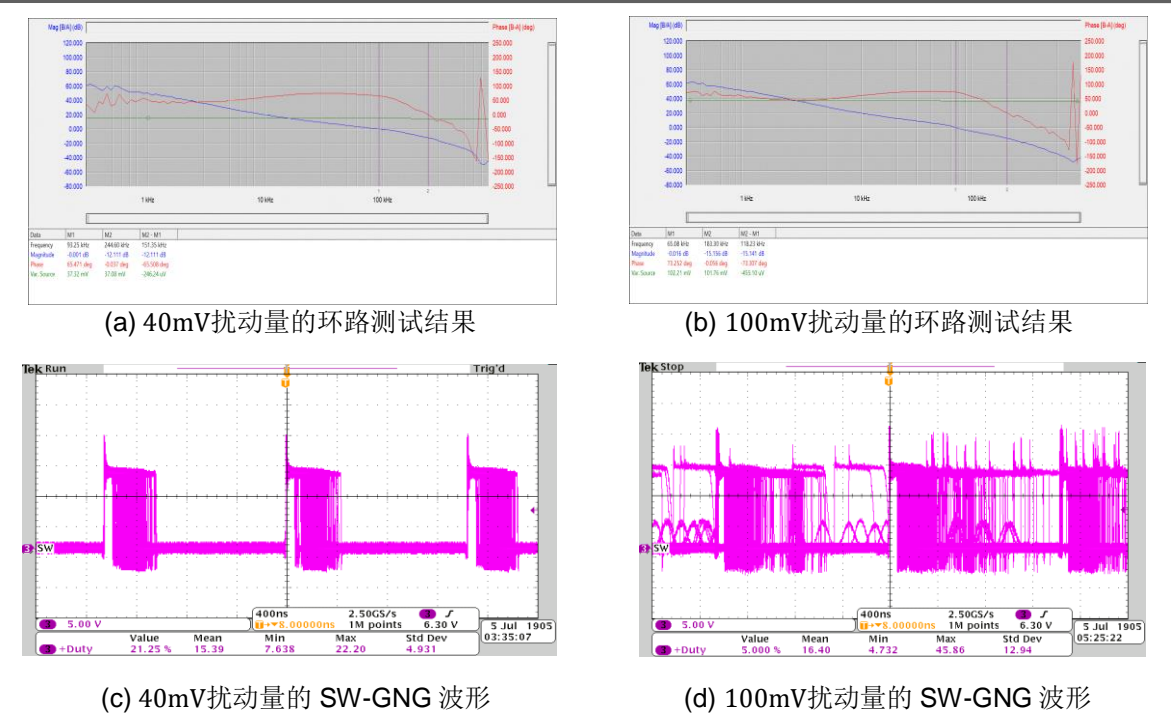

## **Figure 12. TPS54824** 测试结果

对于 D-CAP3 控制模式,本文选用了 TPS566238 的降压电路, 原理图如图 13 所示。输入电压为3V~17V, 输出电压为1V,开关频率为600KHz。根据上节理论计算,本文选用30mV和 100mV的注入纹波。

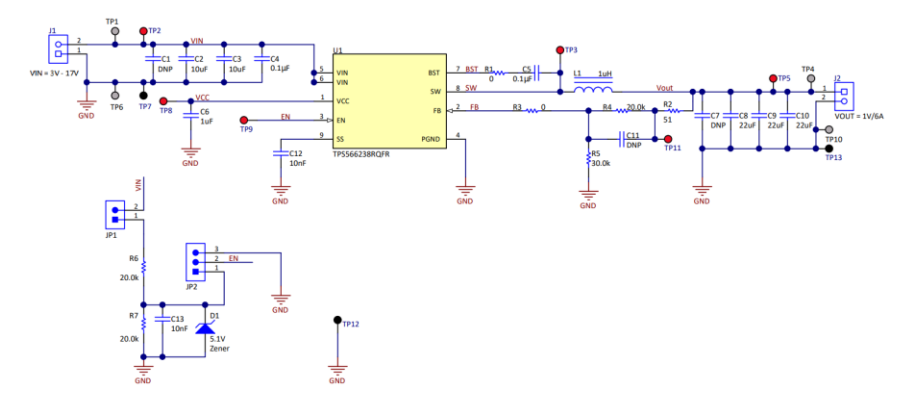

**Figure 13. TPS566238** 原理图

### *ZHCAB66*

**EXAS** INSTRUMENTS

图 14 (a) (b) 显示了频率响应分析仪 (FRA) 测试的环路增益结果。 测试结果表明,30mV扰动信号获得的 带宽为175kHz,相位裕度为46°,100mV扰动信号获得的带宽为121kHz,相位裕度为57°。 图 14(c)(d) 显 示 SW-GND 波形。 测试结果表明,30mV扰动信号获得的占空比范围为8.2%~13.6%, 100mV扰动信号获 得的占空比范围为4.9%~53%。TPS566238 的测试结果表明, 100mV扰动信号已超过系统的调节范围, 测试出来的环路带宽降低。 因此,测试结果与理论分析相符。

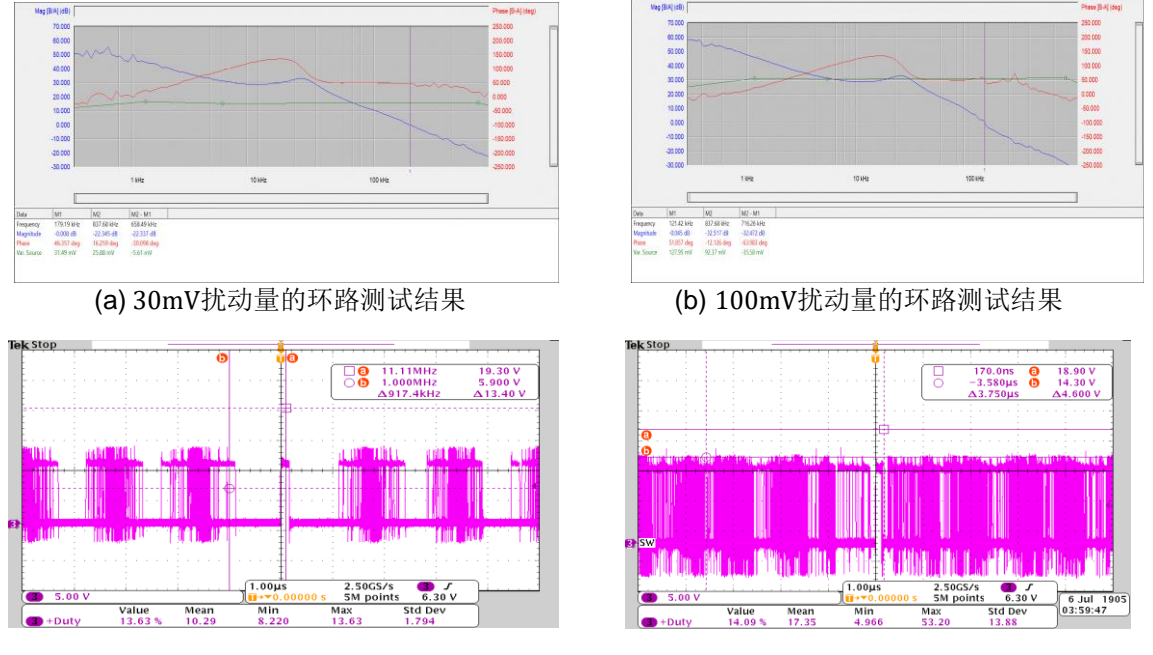

(c) 30mV扰动量的 SW-GNG 波形 (d) 100mV扰动量的 SW-GNG 波形

#### **Figure 14. TPS566238** 测试结果

对于上述选用三种控制模型,验证了三种控制方式的扰动信号超出了系统的调节范围,会导致被测系统带 宽偏低。 因此,测试高精度环路性能需要根据系统环路的调整范围选择注入扰动的范围。

此外,上述测试结果显示,噪声不仅会影响带宽,还会影响相位。当系统的参数没有变化时,扰动导致的 带宽降低,相位反而增加。其主要原因是受系统的极点的影响减弱。

环路的增益曲线会以−20dB的斜率穿越0dB线,这是系统稳定的前提条件。因此,可以将环路的带宽内等 效单个极点。极点的作用是幅频曲线的斜率为−20dB,相位降低90°。极点对于相位的作用是起始于十倍 频前,终止十倍频后。当带宽受干扰减低时,极点对于相位的衰减能力会降低,所以测试出来的相位会增 加。

# **4.** 环路测试的应用

对于前期的电源方案评估时,客户会通过评估板的来验证性能。通常情况下,客户会通过 Buck 电路的环 路带宽来评估电路的瞬态响应。带宽越高,瞬态响应的速度就越快。但是在测试环路性能时常遇到测试的 环路结果与数据手册给出结果出现存在出入。使得工程师具有很大的困惑。

因此,本篇应用笔记可以帮助客户去验证测试环路性能的准确性。当测试的数据与资料或者理论数据不相 符时,可以通过如下的步骤进行检查。

第一步:检查电路的连接是否正确,是否出现虚焊或者连接不紧密的现象。

# **TEXAS INSTRUMENTS**

第二步:测试 Buck 电路的 SW-GND 的波形。判断占空比是否处于芯片的规格书范围之内。

第三步:当占空比的范围已经处于规格书的临界值范围内。可以通过减小注入的扰动量,在尝试重复的环 路测试。

第四步:结果出现偏差时,可以重复上述步骤。使得 Buck 电路的占空比处于系统的范围之内。

# **5.** 总结

本应用笔记根据降压转换器的电压控制模式建模推导出调制信号与占空比响应之间的关系。 然 后介绍频响分析仪的测试原理,推导出测试环路增益的扰动范围。 最后通过实验证明,当调制 信号的扰动超过系统的调节范围时,被测环路的增益和带宽是不准确的。 因此,选择合适的扰 动信号对于测试高精度环路增益和带宽至关重要。

# 参考文献

[1] Reconsideration of Loop Gain Measurement of DC/DC Converters, IEEE Transactions on Power Electronics.

[2] Understanding and Simulation of Loop Stability Test for DC/DC Converters, Texas Instruments.

#### 重要声明和免责声明

TI"按原样"提供技术和可靠性数据(包括数据表)、设计资源(包括参考设计)、应用或其他设计建议、网络工具、安全信息和其他资源, 不保证没有瑕疵且不做出任何明示或暗示的担保,包括但不限于对适销性、某特定用途方面的适用性或不侵犯任何第三方知识产权的暗示担 保。

这些资源可供使用 TI 产品进行设计的熟练开发人员使用。您将自行承担以下全部责任:(1) 针对您的应用选择合适的 TI 产品,(2) 设计、验 证并测试您的应用,(3) 确保您的应用满足相应标准以及任何其他功能安全、信息安全、监管或其他要求。

这些资源如有变更,恕不另行通知。TI 授权您仅可将这些资源用于研发本资源所述的 TI 产品的应用。严禁对这些资源进行其他复制或展示。 您无权使用任何其他 TI 知识产权或任何第三方知识产权。您应全额赔偿因在这些资源的使用中对 TI 及其代表造成的任何索赔、损害、成 本、损失和债务,TI 对此概不负责。

TI 提供的产品受 TI [的销售条款或](https://www.ti.com/legal/termsofsale.html) [ti.com](https://www.ti.com) 上其他适用条款/TI 产品随附的其他适用条款的约束。TI 提供这些资源并不会扩展或以其他方式更改 TI 针对 TI 产品发布的适用的担保或担保免责声明。

TI 反对并拒绝您可能提出的任何其他或不同的条款。

邮寄地址:Texas Instruments, Post Office Box 655303, Dallas, Texas 75265 Copyright © 2022,德州仪器 (TI) 公司